# **Omezova**č **otá**č**ek motoru se sv**ě**telnou indikací**

# **Typ: Z100**

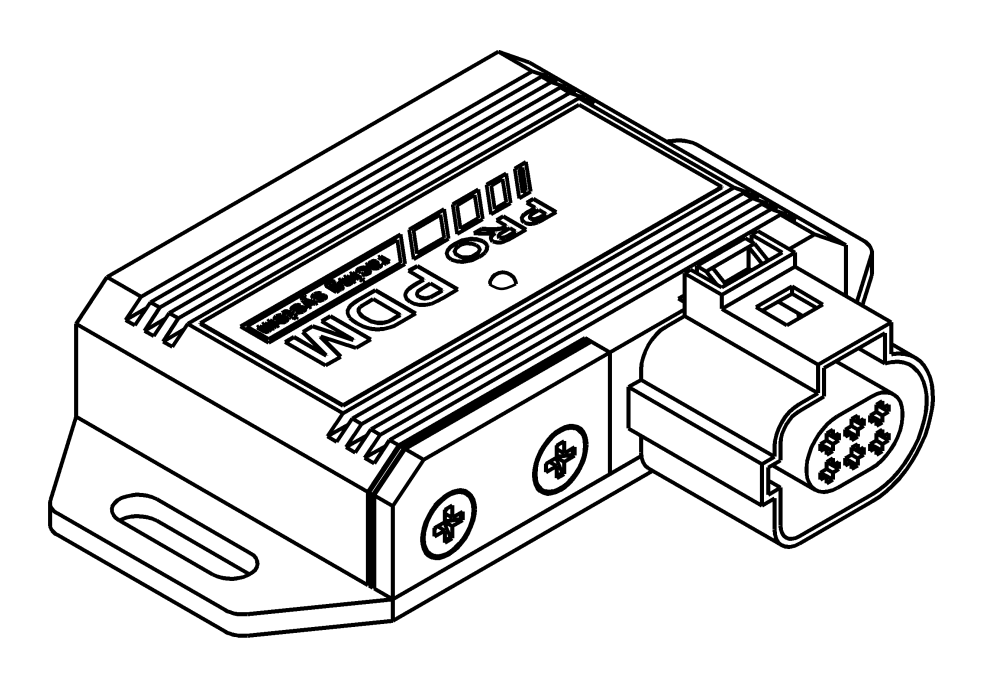

#### **Obsah**

- Základní popis, schéma jednotlivých částí
- Popis funkce
- Popis připojení k autu
- Nastavení z PC

# **Základní popis**

Z100 je mikroprocesorem řízený omezovač otáček zážehových motorů se signalizací nastavených otáček. Umožňuje jednoduché nastaveni otáček omezeni, signalizace a průběhu omezení z osobního počítače. Je určen pro motory o libovolném počtu válců s induktivním zapalováním a rozdělovačem s Hallovým nebo indukčním čidlem. Použití mikroprocesorové technologie zajišťuje vysokou přesnost omezení a signalizace nastavených otáček. Omezovač je ve vodotěsném provedení s kovovým obalem zabraňujícím mech. poškození.

#### *Technická data:*

Napájecí napětí: 8V-30V Počet válců motoru: libovolný

Nastavení omezovacích otáček: 1000 – 20 000 1/min po 1ot/min Nastavení signalizačních otáček: 1000 – 20 000 1/min po 1ot/min Signalizační kontrolka: žárovka max.21W nebo LED signálka

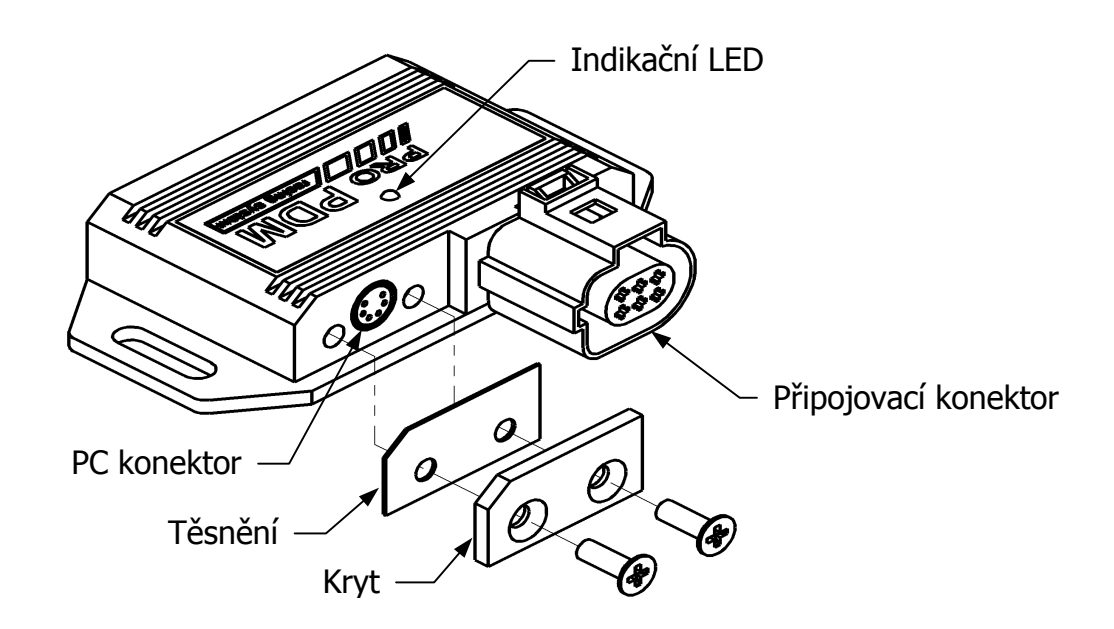

*Obr.1\_Schéma jednotlivých* č*ástí*

#### **Popis funkce**

Omezovač umožňuje nastavit otáčky signalizace, otáčky omezení motoru a průběh omezení. Nastavení se provádí na PC pomoci dodávaného software a propojovacího kabelu. Omezení otáček motoru je dosaženo cyklickým vypínáním zapalování nastaveného počtu válců. Změnou počtu vypínaných válců je možno regulovat intenzitu omezení otáček motoru. Po dosažení nastavených otáček omezení dojde k vypnutí zapalovaní u nastaveného počtu válců, pak následuje zapálení dvou válců a znovu se vypne zapalování pro nastavený počet válců – viz. příklad na obr.2.

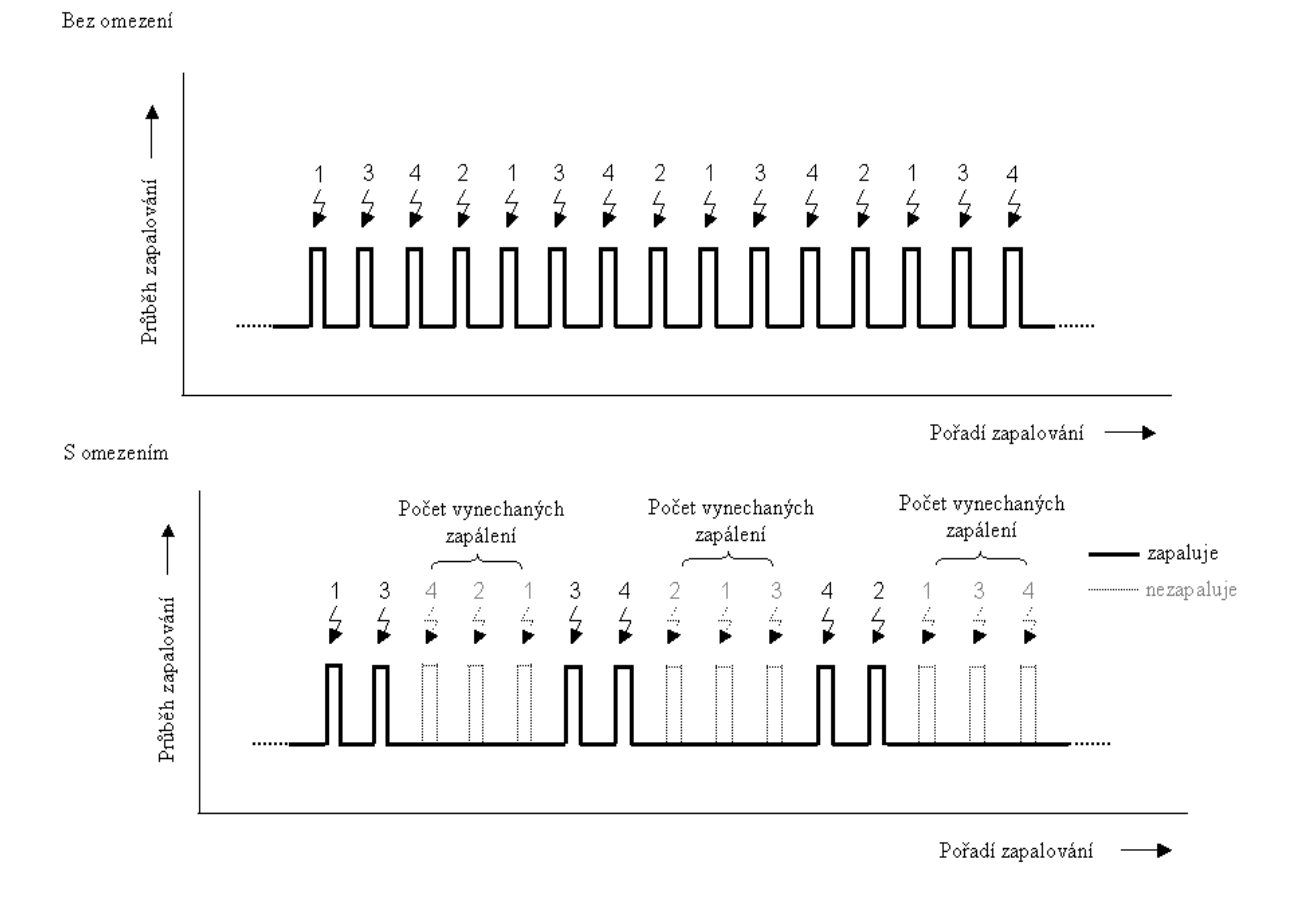

# *Obr. 2\_Pr*ů*b*ě*h zapalování pro nastavení: Po*č*et vynechaných zapálení = 3, 4 válcový motor*

Tento princip omezování zabraňuje hromadění nespáleného paliva ve válcích, jelikož se toto palivo vždy po několika otáčkách spálí. Tím je zajištěno snadné zapálení směsi po snížení otáček pod nastavenou mez.

Poznámka 1:

Při nastavení "Počtu vynechaných zapálení = 2" dojde u 4 válcového motoru k tomu, ze jsou vynechaná zapálení vždy u stejné dvojice válců a tudíž mizí výhoda cyklického omezování. Proto je doporučeno nastavovat "Počet vynechaných zapálení" na lichou hodnotu a tím je zajištěno postupné střídaní válců s vynechanými zapáleními.

# **Popis p**ř**ipojení k autu**

Pro připojení k vozidlu je dodáván kabelový svazek s konektorem. Zapojení pinů konektoru omezovače je na Obr. 3.

*Postup p*ř*ipojení:* 

- I 1) Ukostření omezovače. Ukostření lze provést přišroubováním omezovače kovovými šrouby k uzemněným částem vozidla. V případě, ze nelze tímto způsobem omezovač spolehlivě ukostřit, je potřeba připojit modrý kabel na kostřící bod karosérie (- pól baterie).
- 2) Připojení červeného drátu na napájení (+ pól baterie), za spínací skřínku
- 3) Nyní zkontrolujte správnost zapojeni napájecích kabelů. Po zapnutí zapalovaní by mela začít blikat indikační LED na omezovači.
- 4) Připojení signálního světla. Signální světlo se připojuje k hnědému a zelenému vodiči. Světlo se neuzemňuje! Při použití žárovky nezaleží na barvě vodičů. Lze použít libovolnou žárovku do příkonu max.21W. Při použití LED signálky připojte zelený vodič na katodu a hnědý na anodu

signálky. Led signálku lze také připojit zkusmo a v případě, že nefunguje přehodit vodiče.

5) Připojení žlutého vodiče omezovače k vodiči signálu od čidla rozdělovače.

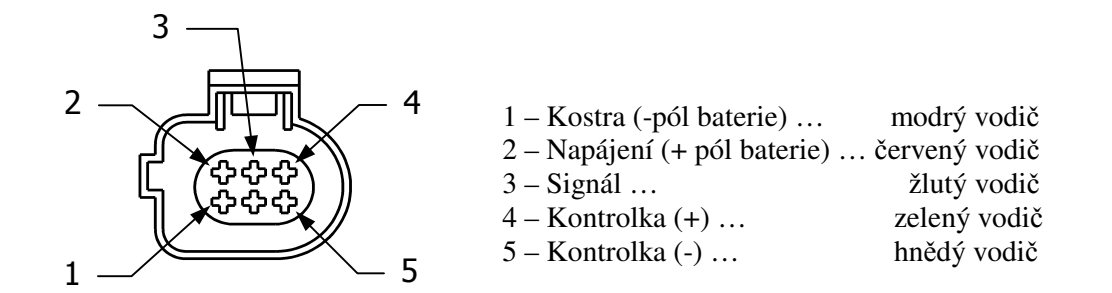

*Obr.3\_Zapojení pin*ů *konektoru omezova*č*e* 

Poznámka 2:

LED signálka musí obsahovat předřadný rezistor. V případě, že jej neobsahuje, je nutno ho dodatečně zapojit mezi zelený vodič a LED signálku.

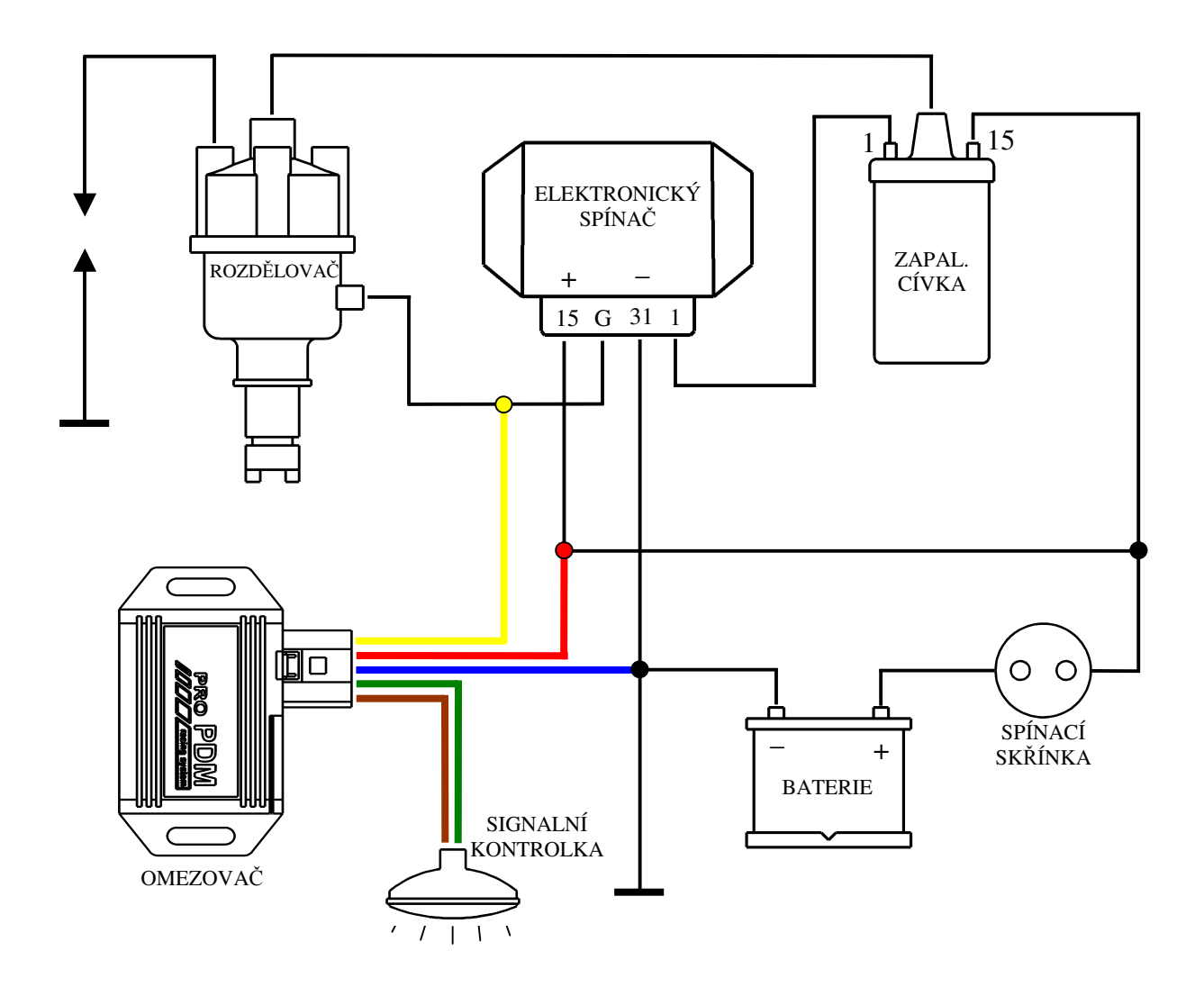

Obr.4\_Schéma připojení omezovače

# **Nastavení z PC**

- 1) Propojení PC konektoru omezovače se sériovým portem PC pomocí dodávaného propojovacího kabelu
- 2) Zapnutí napájení omezovače. Při správném propojeni svítí kontrolka na propojovacím kabelu
- 3) Spuštění nastavovacího programu omezovac.exe
- 4) Zadání počtu válců motoru

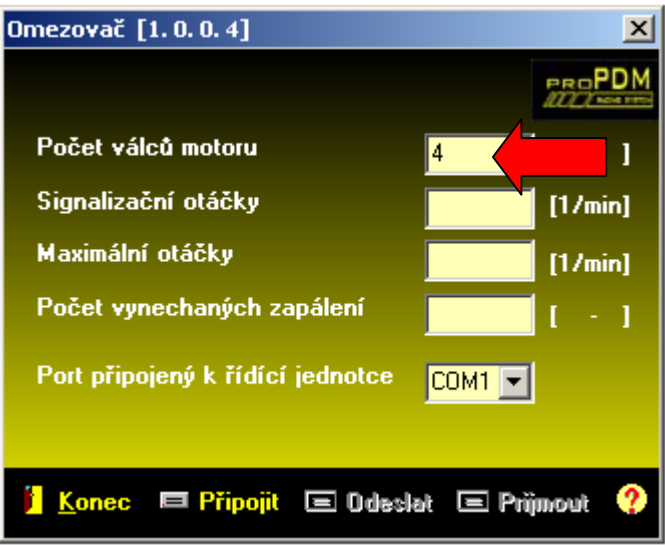

5) Zadání signalizačních otáček

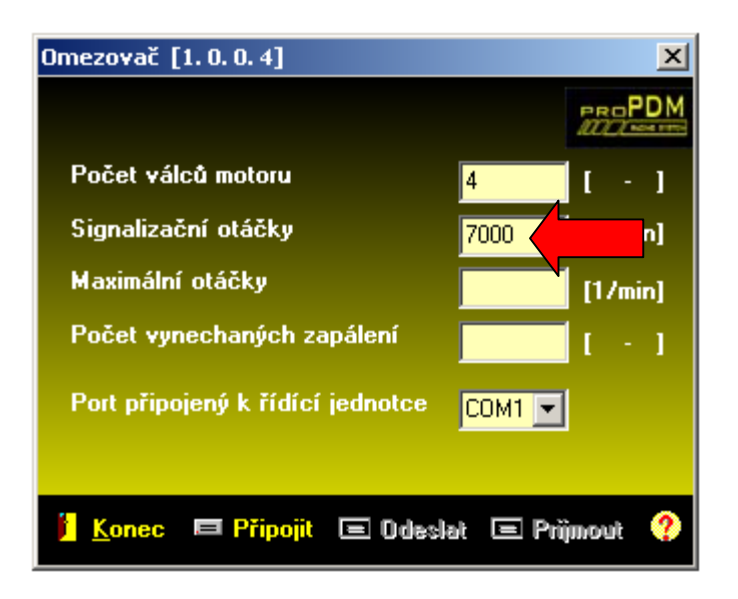

6) Zadání otáček omezení

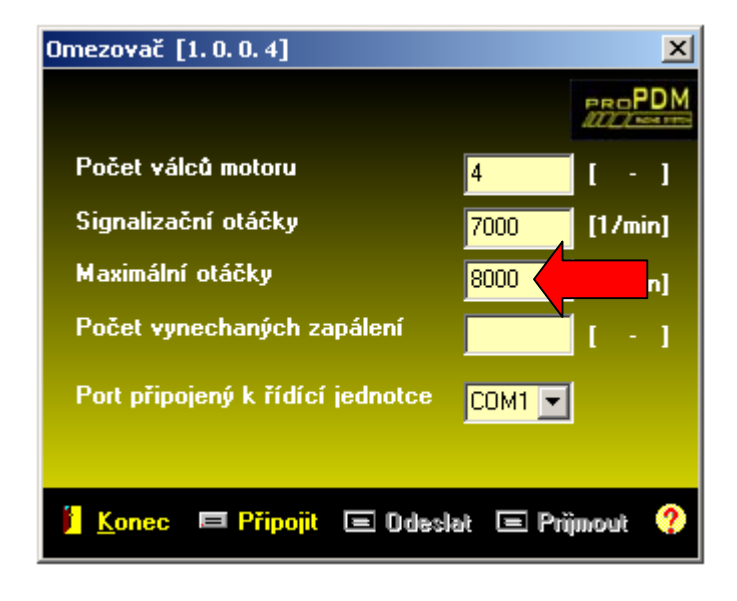

7) Zadání počtu vynechaných zapálení (doporučeno liché číslo: 1, 3, 5 …)

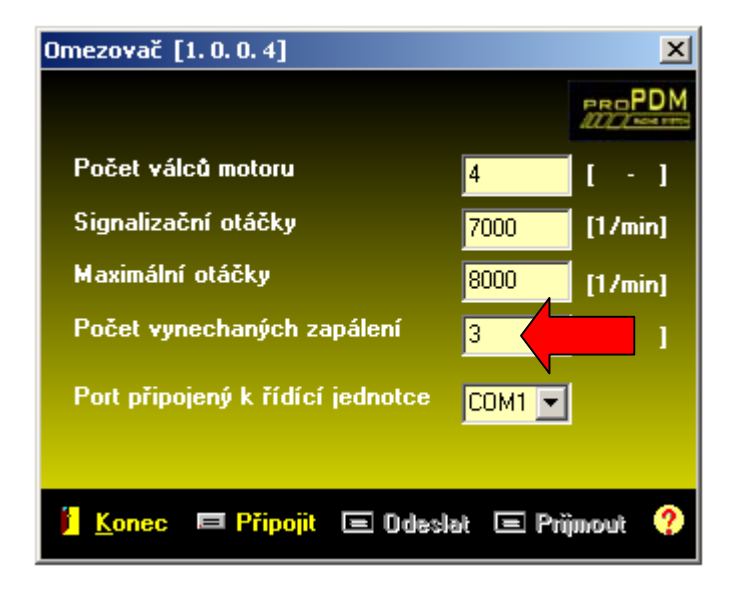

8) Výběr použitého sériového portu.

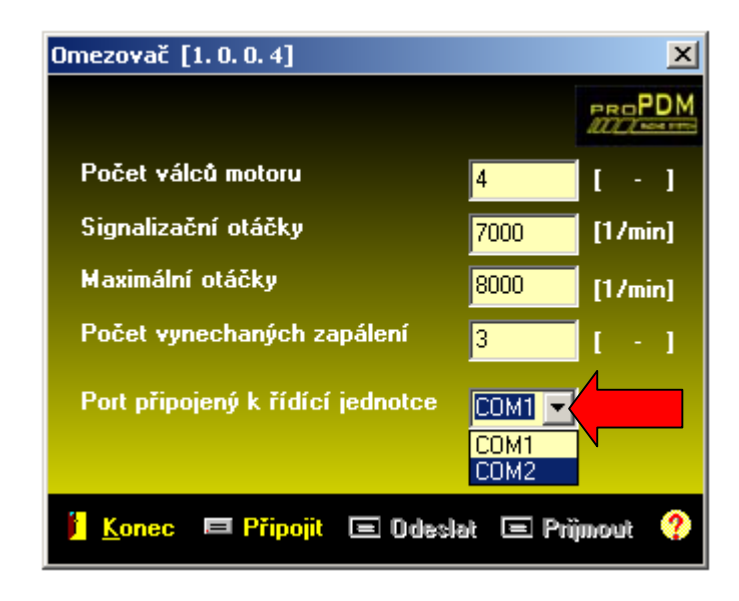

9) Kliknutím na ikonu "Připojit" připojit omezovač k PC. (Ikona "Připojit" se změní na "**Odpojit**")

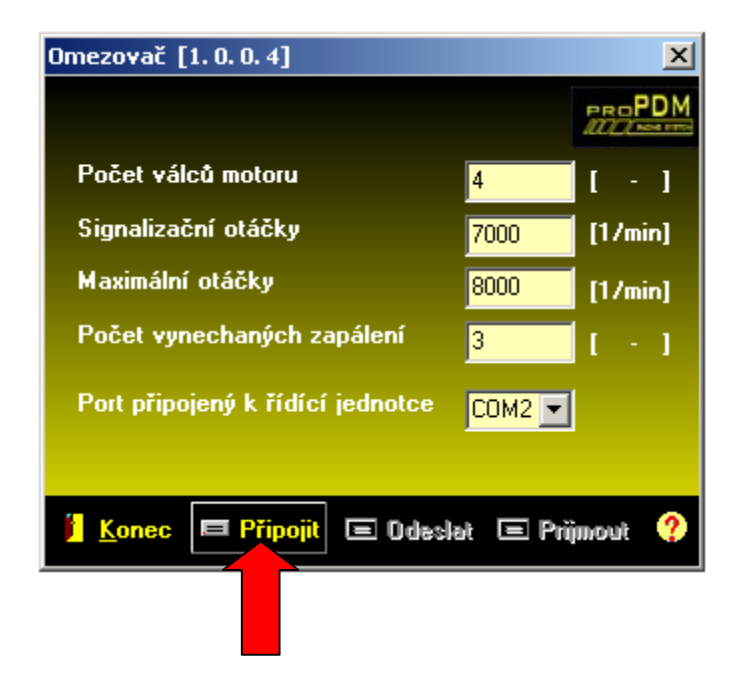

10) Kliknutím na ikonu "**Odeslat**" se nahrají zadaná data do omezovače.

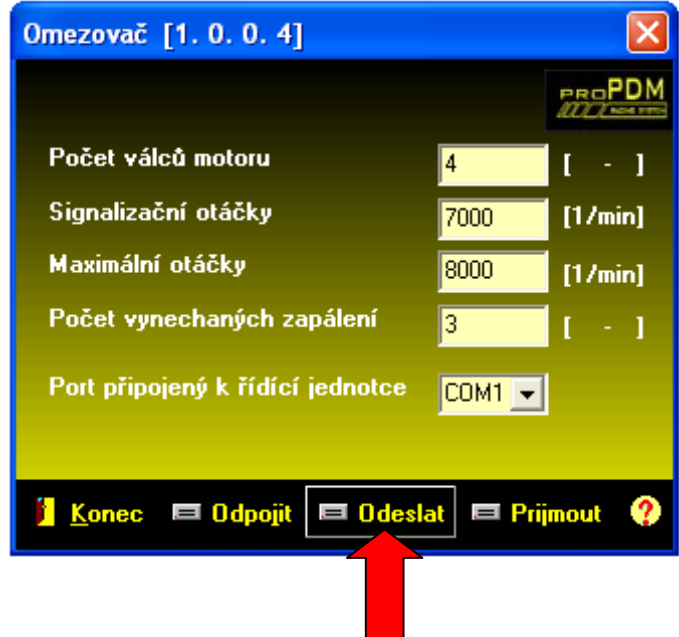

11) V případě, že potřebujete nahrát aktuální data z omezovače, použijte ikonu "**P**ř**ijmout**".

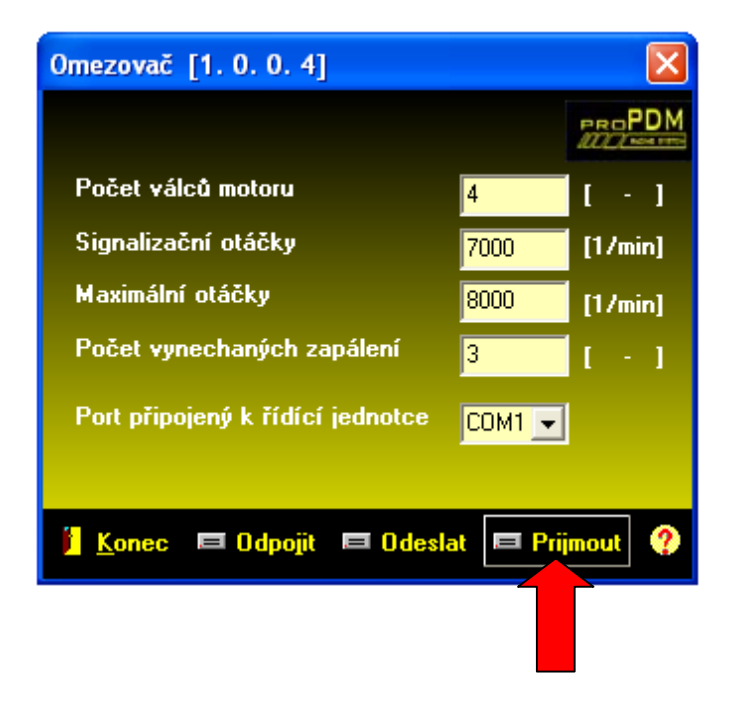

12) Ikonou "Odpojit" odpojíme omezovač od PC.

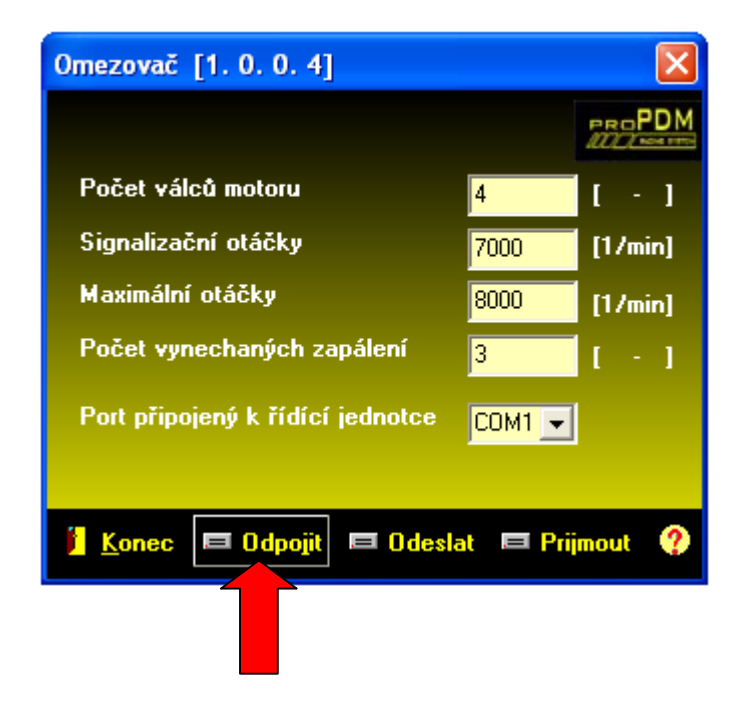

#### Důležité upozornění!

Zařízení je určeno pro závodní použití a není homologováno pro provoz na pozemních komunikacích